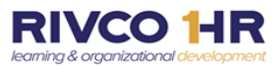

## **An Introduction to the Control Panel on COR Learning Management System (LMS)**  *The Updated LMS Navigation coming on July 26th*

The new Control Panel is a quick option for learners to locate their Timelines, CORLearning Library and their Learner Dashboard. Learners can click on any icon on the left navigation control panel for access.

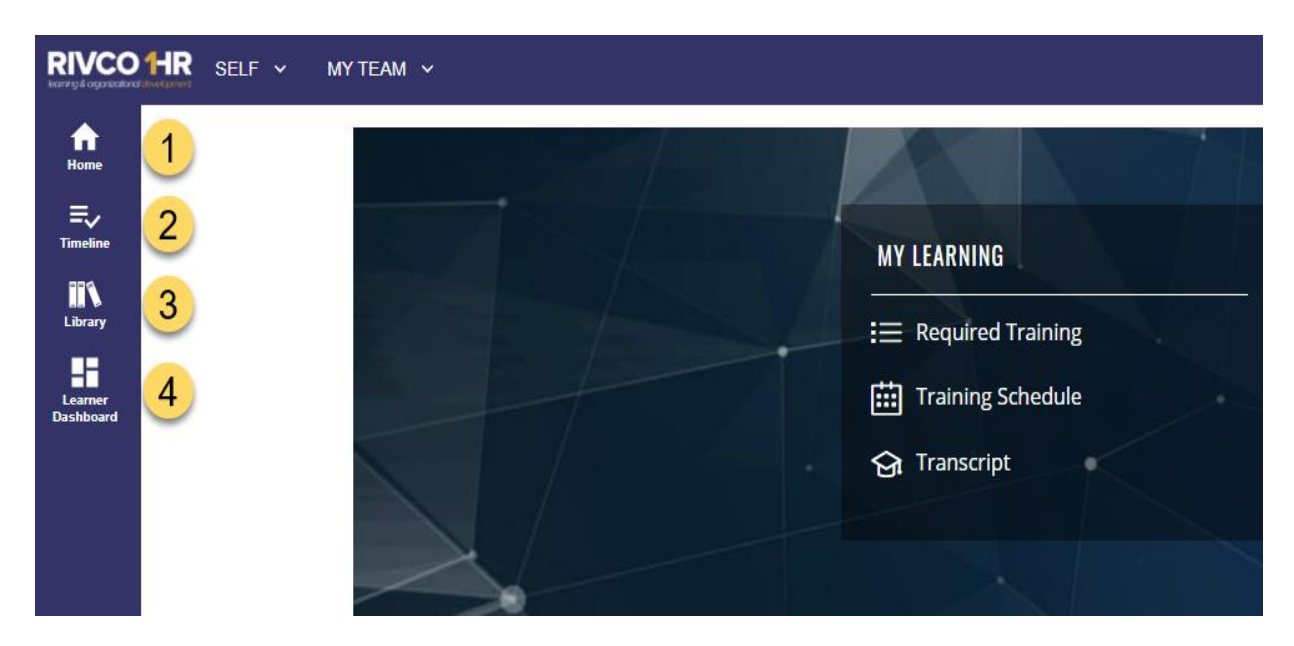

*More information on the new navigation available before go-live on July 26th.* 

1. *Home:* This will take you back to the Homepage. Learners can access Skillsoft Online courses, their Training Schedule, or Transcripts.

2. *Timeline*: Select this icon to view or access any of your upcoming, enrolled, or past due courses.

3*. Library:* Select from the variety of course options available.

*4. Learner Dashboard:* The Learner Dashboard, currently linked to our COR Learning Home Page, will contain functionality to assist users find and access training and development content. This functionality will be available in a future system update.

**No Action Required by Employees** 

**COR Learning Center at CORLearning@RIVCO.ORG**